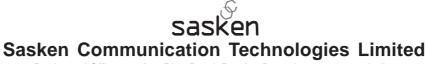

Registered Office: 139/25, Ring Road, Domlur, Bengaluru - 560 071, India.
Tel: + 91 80 6694 3000; Fax: + 91 80 2535 1309
E-mail: investor@sasken.com; Website: <a href="www.sasken.com">www.sasken.com</a>; CIN: L72100KA1989PLC014226

# **POSTAL BALLOT FORM**

(Please read the instructions printed overleaf carefully before completing this Form) **Serial No.** 

Name of the 1st Shareholder :

and Address

| Joint Holder                                                                     |                        |        |                                                             |         |                                                  |                                                       |
|----------------------------------------------------------------------------------|------------------------|--------|-------------------------------------------------------------|---------|--------------------------------------------------|-------------------------------------------------------|
| Registered Folio / DP ID /<br>Client ID No.:                                     |                        |        |                                                             | No. of  | Shares held:                                     |                                                       |
| I / We hereby exercise my / our vote in the Notice of the Company dated          | April 23, 2015, by con |        |                                                             |         |                                                  |                                                       |
| (√) mark in the appropriate box be                                               | elow:                  |        |                                                             |         |                                                  |                                                       |
| Resolution Summary                                                               |                        |        |                                                             |         | (For)<br>We assent<br>gree) to the<br>Resolution | (Against) I / We dissent (disagree) to the Resolution |
| Special Resolution under Companies Act, 2013, for buy-by the Company.            |                        |        |                                                             |         |                                                  |                                                       |
| Place :                                                                          |                        |        |                                                             |         |                                                  |                                                       |
| Date:                                                                            |                        |        | (Signature of the Member) (Refer Instruction No.5 overleaf) |         |                                                  |                                                       |
| <b>Important:</b> Please complete an addressed business reply envel 2015.        |                        |        |                                                             |         |                                                  |                                                       |
| <b>Electronic voting particulars</b> The e-voting facility is available follows: | at the link https://e  | voting | .karvy.com. The                                             | electro | nic voting part                                  | iculars are set out as                                |
| E-voting Event Number (EVENT)                                                    |                        |        | User ID                                                     |         | Password                                         |                                                       |
|                                                                                  |                        |        |                                                             |         |                                                  |                                                       |
| The e-voting facility will be avai                                               | lable during the follo | owing  | voting period:                                              |         | I                                                |                                                       |
| Commencement of e-voting                                                         |                        |        | End of e-voting                                             |         |                                                  |                                                       |
| May 25, 2015 at 10:00 a.m.                                                       |                        |        | June 23, 2015 at 5:00 p.m.                                  |         |                                                  |                                                       |

#### INSTRUCTIONS

- 1. The Member desiring to exercise vote by postal ballot may complete this postal ballot form (no other form or photocopy thereof is permitted to be used for the purpose) and send it to the Scrutinizer, Mr. Gopalakrishnaraj H.H., Company Secretary, appointed by the Board of Directors of the Company, in the attached pre-paid self-addressed business reply envelope ("envelope"). Postage will be borne and paid by the Company. However, envelope containing Postal Ballot, if deposited in person or sent through courier / post at the expense of the Member will also be accepted. Member(s) residing outside India should stamp the envelope appropriately.
- 2. Members who have registered their e-mail IDs for receipt of documents in electronic mode under the Green Initiatives of Ministry of Corporate Affairs are being sent the Notice of Postal Ballot by e-mail and others are sent by post along with Ballot Form. Members who have received Postal Ballot Notice by e-mail and who wish to vote through postal ballot form can download postal ballot form from the Company's website or seek duplicate postal ballot form from the Registrar & Share Transfer Agent, M/s. Karvy Computershare Pvt. Ltd., Karvy Selenium Tower B, Plot 31-32, Gachibowli, Financial District, Nanakramguda, Hyderabad 500 032, fill in the details and send the same to the Scrutinizer not later than 5.00 p.m. on June 23, 2015.
- 3. A Member may vote through electronic mode as per the instructions for e-voting provided in the postal ballot form. The Members can opt for only one mode of voting i.e. either through postal ballot form or e-voting. In case of receipt of vote by both the modes, voting casted through e-voting shall prevail and voting casted through postal ballot form shall be treated as invalid.
- 4. There shall be one Postal Ballot for each Folio / Client ID irrespective of the number of joint holders. Members cannot appoint a proxy to exercise their voting powers through Postal Ballot.
- 5. The postal ballot form should be completed and signed by the Member. In case of joint holding, this form should be completed and signed (as per specimen signature registered with the Company or furnished by National Securities Depository Limited (NSDL) / Central Depository Services (India) Limited (CDSL) to the Company, in respect of shares held in physical form or dematerialized form respectively) by the first named Member and failing him / her by the next named Member and so on. Where an authorized representative of a body corporate has signed the postal ballot form, a certified copy of the relevant authorization to vote on the Postal Ballot should accompany the postal ballot form. A Member may sign the Form through an Attorney appointed specifically for this purpose, in which case an attested true copy of the Power of Attorney should be attached to the postal ballot form.
- 6. Duly completed postal ballot form should be received by the Scrutinizer not later than 5.00 p.m. on June 23, 2015. Postal ballot forms received after this date will be treated as if no reply has been received from the Member. Incomplete, unsigned or incorrect postal ballot forms will be rejected. The Scrutinizer's decision on the validity of the Postal Ballot shall be final and binding.
- The votes should be cast either in favour or against by putting the tick (
  √) mark in the column provided for assent or dissent. Postal ballot form
  bearing tick marks in both the columns will render the Form invalid. The consent or otherwise received in any other manner will be rejected.
- Members are requested not to send any other paper along with postal ballot form in the enclosed self-addressed envelope. The Scrutinizer would destroy any extraneous paper found in such envelope.
- 9. The item of business covered by this Postal Ballot will not be transacted at any General Meeting.
- 10. A Member need not use all the votes / cast the votes in the same way.
- 11. Only a Member entitled to vote is entitled to fill in the postal ballot form and send it to the Scrutinizer, and any recipient of the Notice who has no voting right should treat the Notice as an intimation only.
- 12. The Notice is being sent to the Members, whose names appear on the Register of Members / list of Beneficial Owners as received from NSDL/CDSL as of May 15, 2015.

### **INSTRUCTIONS FOR E- VOTING**

1. The procedure and instructions for e-voting are as follows:

### A In case of members receiving the Postal Ballot Form by e-mail

- i. Open your web browser during the voting period and navigate to <a href="https://evoting.karvy.com">https://evoting.karvy.com</a>.
- ii. Enter the login credentials (i.e. **User ID and Password** mentioned in the postal ballot form). Your Folio No. / DP ID & Client ID will be your User ID. However, if you are already registered with Karvy for e-voting, you can use your existing User ID and password for casting your vote.

| User – ID | For Members holding shares in Demat Form:-                                                                                            |
|-----------|----------------------------------------------------------------------------------------------------|
|           | a) For NSDL: 8 Character DP ID followed by 8 Digits Client ID                                                                         |
|           | b) For CDSL: 16 digits Beneficiary ID                                                                                                 |
|           | For Members holding shares in Physical Form: Event No. followed by Folio Number registered with the Company                           |
| Password  | Your Unique password is printed on the enclosed Form / sent via e-mail forwarded through the electronic notice                        |
| Captcha   | Enter the Verification code i.e., please enter the alphabets and numbers in the exact way as they are displayed for security reasons. |

- iii. After entering these details appropriately, click on "LOGIN".
- iv. Members holding shares in Demat / Physical form will now reach Password Change menu wherein they are required to mandatorily change their login password in the new password field. The new password has to be minimum eight characters consisting of at least one upper case (A-Z), one lower case (a-z), one numeric value (0-9) and a special character. Kindly note that this password can be used by the Demat holders for voting for resolution of any other company on which they are eligible to vote, provided that company opts for e-voting through Karvy Computershare Private Limited e-Voting platform. System will prompt you to change your password and update any contact details like mobile #, e-mail ID etc. on 1st login. You may also enter the Secret Question and answer of your choice to retrieve your password in case you forget it. It is strongly recommended not to share your password with any other person and take utmost care to keep your password confidential.
- v. You need to login again with the new credentials.
- vi. If you hold shares in Demat form and had logged on to <a href="https://evoting.karvy.com">https://evoting.karvy.com</a> and cast your vote earlier for any company, then your existing User ID and Password are to be used.
- vii. On successful login, the system will prompt you to select the "EVENT" i.e., "Sasken Communication Technologies Ltd".
- viii.On the voting page, you will see Resolution Description and against the same the option 'FOR / AGAINST / ABSTAIN' for voting. Enter the number of shares (which represents number of votes) under 'FOR / AGAINST / ABSTAIN' or alternatively you may partially enter any number in 'FOR', partially in 'AGAINST' and partially in 'ABSTAIN', but the total number in 'FOR / AGAINST / ABSTAIN' taken together should not exceed your total shareholding. If you do not want to cast any vote, select 'ABSTAIN'.
- ix. Shareholders holding multiple folios / demat accounts shall choose the voting process separately for each folio / demat account.
- x. After selecting the resolution you have casted your vote, click on 'SUBMIT'. A confirmation box will be displayed. If you wish to confirm your vote, click on 'OK', else to change your vote, click on 'CANCEL' and accordingly modify your vote.
- xi. Once you 'CONFIRM' your vote on the resolution, you will not be allowed to modify your vote.
- xii. Corporate / Institutional Members (Corporate / Fls / Flls / Trust / Mutual Funds / Banks, etc.) are required to send scanned certified true copy (PDF Format) of the Board Resolution / Authority Letter, etc. together with attested specimen signature(s) of the duly authorized representative(s), to the Scrutinizer through e-mail to <a href="mailto:scrutinizer@sasken.com">scrutinizer@sasken.com</a> with a copy to <a href="mailto:evoting@karvy.com">evoting@karvy.com</a> or deposited at the registered office of the Company. The scanned file containing the Board Resolution should be named in this format "Sasken\_EVENT No."
- xiii. In case of any queries, you may refer to Frequently Asked Questions (FAQs) for shareholders and e-voting User Manual for shareholders available at the download section of <a href="https://evoting.karvy.com">https://evoting.karvy.com</a> or contact Mr. K. Anandan of M/s. Karvy Computershare Pvt. Ltd., at +91 40 6716 1591 or at Karvy's Toll Free No. 1-800-3454-001.
- 2. The e-voting period commences on May 25, 2015 at 10:00 a.m. and ends on June 23, 2015 at 5:00 p.m. (both days inclusive). Please note that e-voting mode shall not be allowed beyond 5:00 p.m. on June 23, 2015. During this period, the Members may cast their vote by electronic means in the manner and process set out hereinabove. The e-voting module shall be disabled for voting thereafter. Once the vote on a resolution is cast by the Member, the Member shall not be allowed to change it subsequently.

## B. In case of members receiving the Postal Ballot Form by post

- a. The initial Password is provided in the table given in Postal Ballot Form.
- b. Please follow all the steps from (i) to (xiii) above to cast your vote.